## Vnos novega delavca

## **V tem prispevku**

Zadnja sprememba 17/07/2021 10:19 am CEST

Ob kliku na gumb  $\boxed{\bullet}$  - Vnesi zapis (Insert) se odpre okno *Delavci:* 

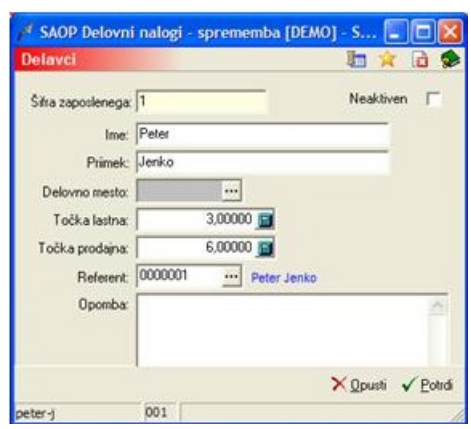

· Šifra zaposlenega – vnos šifre (izbira) delavca. V kolikor imamo v nastavitvah programa narejeno povezavo s programom KE, potem delavca izbiramo iz seznama delavcev KE. V nasprotnem lahko šifro delavca prosto določimo.

Ime – vnesemo ime zaposlenega.

· Priimek – vnesemo priimek zaposlenega

· Delovno mesto – vnesemo (izberemo) šifro delovnega mesta kateremu pripada zaposleni. Podatek je aktiven le, če imamo v nastavitvah programa narejeno povezavo s šifrantom delovnih mest.

· Točka lastna – vnos lastne (stroškovne) točke ene ure dela delavca. Podatek je obvezen.

· Točka prodajna – vnos prodajne točke ene ure delovanja delavca. Podatek se lahko vnaša le v kolikor v nastavitvah programa obstaja povezava s programom FAK, takrat je ta podatek obvezen.

Referent – vnos/izbor šifre referenta, ki ustreza šifri delavca. Ta podatek potrebujemo kadar povezujemo šifranta delavcev in referentove ter kadar želimo vpeljati varnostni sistem na nivoju operaterja (referent je povezan z operaterjem); npr. nastavitev možnosti, da lahko operater vnaša v delovne naloge le svoje opravljene ure (kot delo delvca).

· Opomba – vnos poljubne opombe delavca.

Neaktiven – v kolikor označimo to opcijo (ü) postane delavec neaktiven. Nadaljnja izbira tega stroja v delovne naloge ni mogoča.